Montageanleitung Dual Processing Unit - DPU

# **Bestimmungsgemäße Verwendung**

Die Dual Processing Unit ist für den Einsatz im Industrie- und Laborbereich konzipiert. Sie wird eingesetzt zur

- Verrechnung von 2 digitalen Eingangssignalen, zum Beispiel Dickenmessung.

- Filterung von Messwerten.

Der Controller darf nur innerhalb der in den technischen Daten angegebenen Werte betrieben werden, siehe Betriebsanleitung, Kap. 2.2. Der Controller ist so einzusetzen, dass bei Fehlfunktionen oder Totalausfall des Controllers keine Personen gefährdet oder Maschinen und andere materielle Güter beschädigt werden. Bei sicherheitsbezogenener Anwendung sind zusätzlich Vorkehrungen für die Sicherheit und zur Schadensverhütung zu treffen.

## **Warnhinweise**

Schließen Sie die Spannungsversorgung und das Anzeige-/Ausgabegerät nach den Sicherheitsvorschriften für elektrische Betriebsmittel an.

- Schutzart: IP40<sup>1</sup>
- Temperaturbereich:
- $\blacksquare$  Betrieb:  $+5...+50$  °C
- $\blacksquare$  Lagerung:  $0 \ldots +50$  °C
- Luftfeuchtigkeit: 5 ... 95 % RH (nicht kondensierend)
- Umgebungsdruck: Atmosphärendruck
- Die Schutzart ist beschränkt auf Wasser (keine Bohremulsionen, Waschmittel oder ähnlich aggressive Medien).
- 1) Die Schutzart gilt bei angeschlossenen Steckern.

**i** Achten Sie bei der Montage<br>
und im Betrieb auf sorgsame Behandlung.

> Verletzungsgefahr, Beschädigung oder Zerstörung des Controllers

Versorgungsspannung darf angegebene Grenzen nicht überschreiten.

Vermeiden Sie Stöße und Schläge auf den Controller.

> Beschädigung oder Zerstörung des Controllers

## **Hinweise zur Produktkennzeichnung**

Das Produkt erfüllt die Anforderungen nach CE und UKCA. Alle in der Betriebsanleitung beschriebenen Vorgaben und Sicherheitshinweise sind einzuhalten.

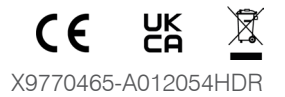

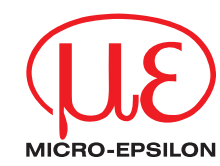

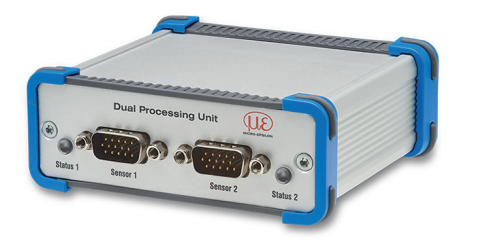

## **Bestimmungsgemäßes Umfeld**

#### **Maßzeichnung**

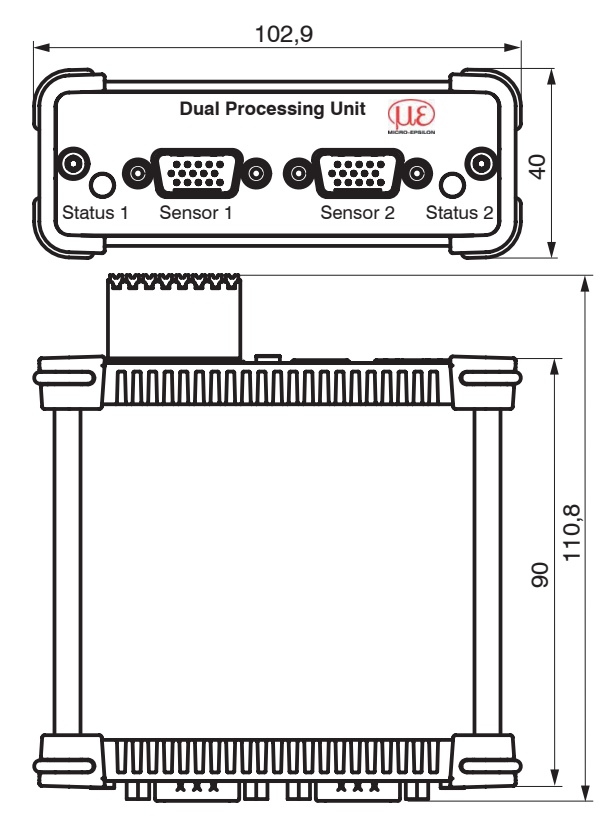

*Maßzeichnung Dual Processing Unit DPU, Abmessungen in mm*

Weitere Informationen zum Messsystem können Sie in der Betriebsanleitung nachlesen. Diese finden Sie Online unter: <https://www.micro-epsilon.de/download-file/man--Dual-Processing-Unit--de.pdf> oder dem nebenstehenden QR-Code: 回源潺潺回

### **Elektrische Anschlüsse, LEDs**

MICRO-EPSILON MESSTECHNIK GmbH & Co. KG Königbacher Str. 15 • 94469 Ortenburg / Deutschland Tel. +49 8542 / 168-0 • Fax +49 8542 / 168-90 [info@micro-epsilon.de](mailto:info@micro-epsilon.de) • [www.micro-epsilon.de](http://www.micro-epsilon.de) Your local contact: [www.micro-epsilon.com/contact/worldwide/](http://www.micro-epsilon.com/contact/worldwide/)

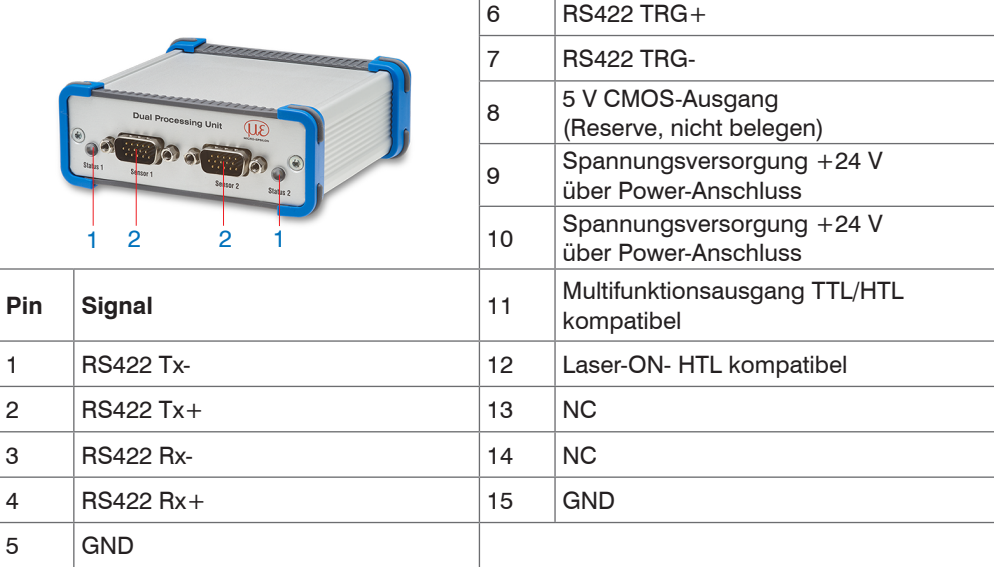

*Steckerbelegung Sensoranschlüsse (2), Sensor 1 bzw. Sensor 2*

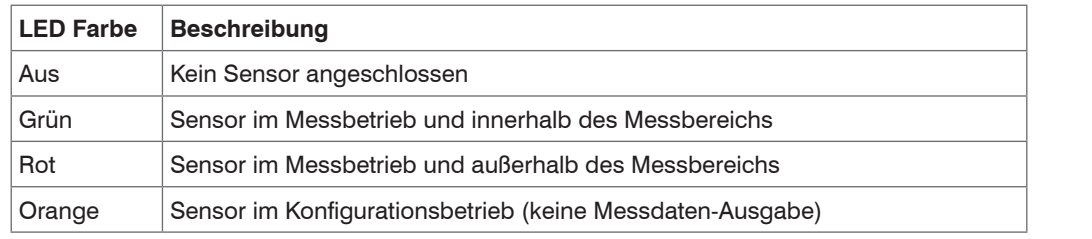

*Beschreibung LED (1) für Sensor 1 bzw. Sensor 2* 

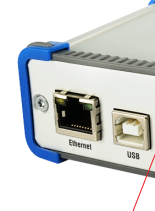

 $\overline{\phantom{a}}$  OUT S

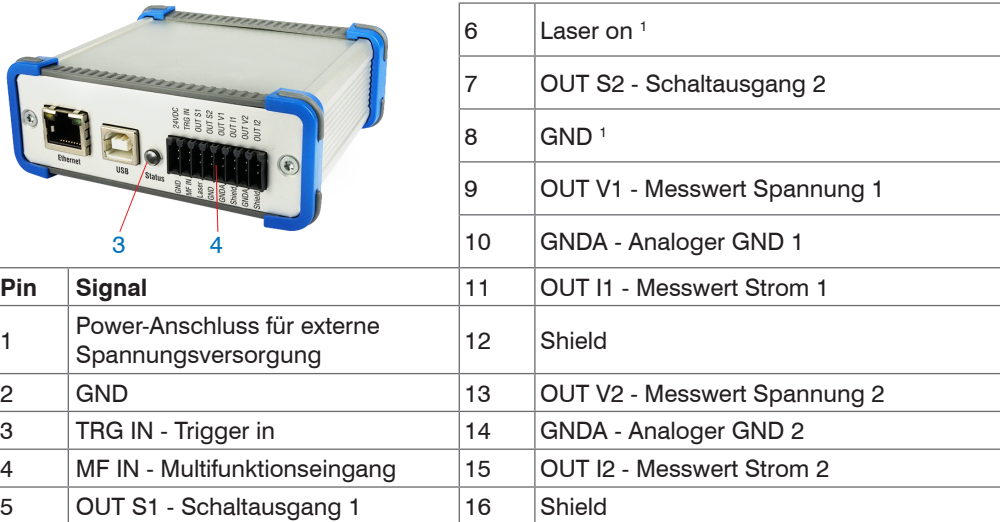

*Steckerbelegung Stiftleiste 16-polig (4), Typ Weidmüller (B2CF)*

1) Der Laser ist dann aktiv, wenn Pin 6 (Laser on) mit Pin 8 (GND) durch eine Brücke verbunden

sind.

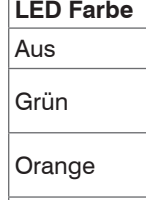

Verbinden Sie Pin 6 (Laser on) mit Pin 8 (GND) durch eine Brücke, um die Laserlichtquelle der angeschlossenen Sensoren einzuschalten.

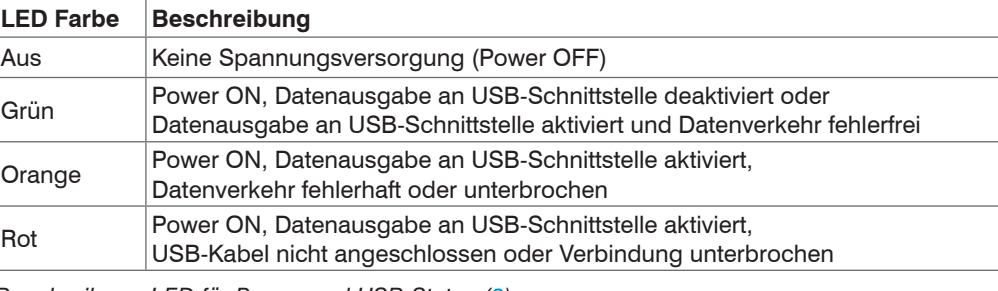

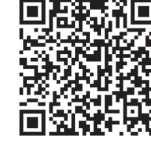

*Beschreibung LED für Power und USB-Status (3)*

# **Inbetriebnahme**

- Verbinden Sie die Dual Processing Unit über einen RS422-Konverter mit einem PC/Notebook.
- Schließen Sie die Versorgungsspannung an.
- Starten Sie das Programm sensorTOOL. Treffen Sie im Drop-Down-Menü Sensorgruppe die Auswahl Interfaces, im Dropdown-Menü Sensortyp die Auswahl DPU.
- Klicken Sie auf die Schaltfläche

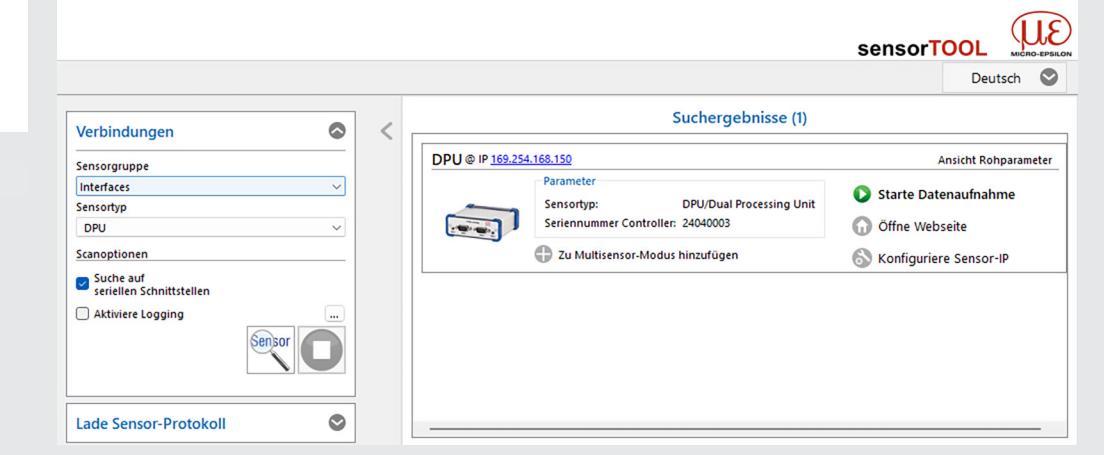

- Wählen Sie den richtigen Controller aus der Liste aus.
- Klicken Sie auf die Schaltfläche Öffne Webseite, um den Controller mit Ihrem Standardbrowser zu verbinden.

#### *Programm sensorTOOL zur Sensorsuche*

Das Programm sucht auf den verfügbaren Schnittstellen nach angeschlossenen Controllern der Dual Processing Unit.

Das Programm sensorTOOL finden Sie Online unter

https://www.micro-epsilon.de/fileadmin/download/software/sensorTool.exe

- 
- 
- -
- 

#### **[Zugriff über Webinterface](http://www.micro-epsilon.de/service/download/software.  )**

[Im Webbrowser erscheinen nun interaktive Webseiten zur Konfiguration des Controllers.](http://www.micro-epsilon.de/service/download/software.  ) [Der Controller ist aktiv und liefert Messwerte.](http://www.micro-epsilon.de/service/download/software.  ) 

- [Die laufende Messung kann mit den Funktionsschaltflächen im Bereich Diagrammsteuerung](http://www.micro-epsilon.de/service/download/software.  )  [gesteuert werden. Die horizontale Navigation enthält folgende Funktionen:](http://www.micro-epsilon.de/service/download/software.  )
- [Die Suchfunktion ermöglicht einen zeitsparenden Zugriff auf Funktionen und Parameter.](http://www.micro-epsilon.de/service/download/software.  ) - Home. [Das Webinterface startet automatisch in dieser Ansicht mit Messchart, Kanaleinstel](http://www.micro-epsilon.de/service/download/software.  )[lungen, Messkonfiguration und Systemkonfiguration.](http://www.micro-epsilon.de/service/download/software.  )
- Einstellungen[. Dieses Menü enthält alle Sensorparameter.](http://www.micro-epsilon.de/service/download/software.  )
- Messwertanzeige[. Messchart mit Digitalanzeige oder Einblendung des Videosignals.](http://www.micro-epsilon.de/service/download/software.  ) - Info[. Enthält Informationen zum Sensor, u. a. Seriennummer, Softwarestand und eine](http://www.micro-epsilon.de/service/download/software.  )  [Übersicht aller Sensorparameter.](http://www.micro-epsilon.de/service/download/software.  )
- [Die parallele Bedienung über Webbrowser und ASCII-Befehle ist möglich; die letzte Einstel](http://www.micro-epsilon.de/service/download/software.  )[lung gilt. Vergessen Sie nicht zu speichern.](http://www.micro-epsilon.de/service/download/software.  )
- [Das Aussehen der Webseiten kann sich abhängig von den Funktionen und der Peripherie](http://www.micro-epsilon.de/service/download/software.  )  [ändern. Jede Seite enthält Beschreibungen der Parameter und Tipps zum Konfigurieren des](http://www.micro-epsilon.de/service/download/software.  )

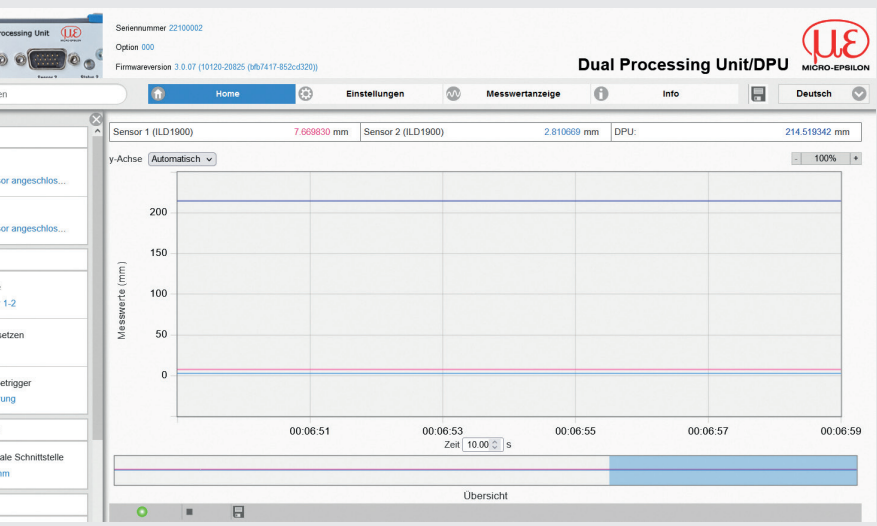

[Controllers.](http://www.micro-epsilon.de/service/download/software.  )

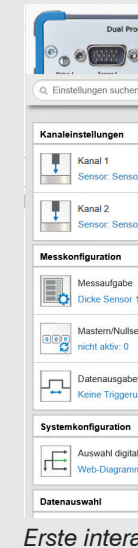

*[Erste interaktive Webseite nach Aufruf der IP-Adresse](http://www.micro-epsilon.de/service/download/software.  )*

#### **Haftungsausschluss**

Alle Komponenten des Gerätes wurden im Werk auf die Funktionsfähigkeit hin überprüft und getestet. Sollten jedoch trotz sorgfältiger Qualitätskontrolle Fehler auftreten, so sind diese umgehend an Micro-Epsilon oder den Händler zu melden.

Micro-Epsilon übernimmt keinerlei Haftung für Schäden, Verluste oder Kosten, die z.B. durch

- Nichtbeachtung dieser Anleitung / dieses Handbuches,
- Nicht bestimmungsgemäße Verwendung oder durch unsachgemäße Behandlung (insbesondere durch unsachgemäße Montage, - Inbetriebnahme, - Bedienung und - Wartung) des Produktes,
- Reparaturen oder Veränderungen durch Dritte,
- Gewalteinwirkung oder sonstige Handlungen von nicht qualifizierten Personen

am Produkt entstehen, entstanden sind oder in irgendeiner Weise damit zusammenhängen, insbesondere Folgeschäden.

Diese Haftungsbeschränkung gilt auch bei Defekten, die sich aus normaler Abnutzung (z. B. an Verschleißteilen) ergeben, sowie bei Nichteinhaltung der vorgegebenen Wartungsintervalle (sofern zutreffend).

- Sensoren, Dual Processing Unit
- Netzteil / PS2020
- Laptop / PC und USB/Ethernet-Adapter oder Ethernet-Kabel
- Verbinden Sie Pin 6 (Laser on) mit Pin 8 (GND) durch eine Brücke.
- **Verbinden Sie die Komponenten miteinander.**

Für Reparaturen ist ausschließlich Micro-Epsilon zuständig. Es ist nicht gestattet, eigenmächtige bauliche und/oder technische Veränderungen oder Umbauten am Produkt vorzunehmen. Im Interesse der Weiterentwicklung behält sich Micro-Epsilon das Recht auf Konstruktionsänderungen vor.

Im Übrigen gelten die Allgemeinen Verkaufsbedingungen der Micro-Epsilon, die unter Impressum | Micro-Epsilon <https://www.micro-epsilon.de/impressum/> abgerufen werden können.

#### **Außerbetriebnahme, Entsorgung**

Um zu vermeiden, dass umweltschädliche Stoffe freigesetzt werden und um die Wiederverwendung von wertvollen Rohstoffen sicherzustellen, weisen wir Sie auf folgende Regelungen und Pflichten hin:

- Sämtliche Kabel am Sensor und/oder Controller sind zu entfernen.
- Der Sensor und/oder Controller, dessen Komponenten und das Zubehör sowie die Verpackungsmaterialien sind entsprechend den landesspezifischen Abfallbehandlungs- und Entsorgungsvorschriften des jeweiligen Verwendungsgebietes zu entsorgen.
- Sie sind verpflichtet, alle einschlägigen nationalen Gesetze und Vorgaben zu beachten.

Für Deutschland / die EU gelten insbesondere nachfolgende (Entsorgungs-) Hinweise:

- Altgeräte, die mit einer durchgestrichenen Mülltonne gekennzeichnet sind, dürfen nicht in den normalen Betriebsmüll (z.B. die Restmülltonne oder die gelbe Tonne) und sind getrennt zu entsorgen. Dadurch werden Gefahren für die Umwelt durch falsche Entsorgung vermieden und es wird eine fachgerechte Verwertung der Altgeräte sichergestellt.

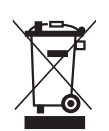

- Eine Liste der nationalen Gesetze und Ansprechpartner in den EU-Mitgliedsstaaten finden Sie unter [https://ec.europa.eu/environment/topics/waste-and-recycling/waste-electrical-and-elec](https://ec.europa.eu/environment/topics/waste-and-recycling/waste-electrical-and-electronic-equipment-weee_en)[tronic-equipment-weee\\_en.](https://ec.europa.eu/environment/topics/waste-and-recycling/waste-electrical-and-electronic-equipment-weee_en)

Hier besteht die Möglichkeit, sich über die jeweiligen nationalen Sammel- und Rücknahmestellen zu informieren.

- Altgeräte können zur Entsorgung auch an Micro-Epsilon an die im Impressum unter [https://](https://www.micro-epsilon.de/impressum/) [www.micro-epsilon.de/impressum/](https://www.micro-epsilon.de/impressum/) angegebene Anschrift zurückgeschickt werden.
- Wir weisen darauf hin, dass Sie für das Löschen der messspezifischen und personenbezogenen Daten auf den zu entsorgenden Altgeräten selbst verantwortlich sind.
- Unter der Registrierungsnummer WEEE-Reg.-Nr. DE28605721 sind wir bei der Stiftung Elektro-Altgeräte Register, Nordostpark 72, 90411 Nürnberg, als Hersteller von Elektro- und/ oder Elektronikgeräten registriert.

## **Funktionen**

- Verarbeitung von 2 Eingangssignalen
- Programmierbar über Ethernet (Webseiten)
- Halbautomatische Sensorerkennung für Sensoren von Micro-Epsilon mit Digitalausgang
- Triggerung
- Ethernet-Schnittstelle mit TCP und UDP-Protokoll
- USB-Schnittstelle
- D/A Wandlung der digitalen Messwerte, Ausgabe über Strom- und Spannungsausgang

An der Dual Processing Unit DPU können zwei digitale Sensoren der gleichen Serie direkt über RS422 angeschlossen werden. Beide Sensoren werden über die Dual Processing Unit DPU synchronisiert; die Dual Processing Unit DPU ist der Master.

## **Schnelleinstieg**

#### **Aufbau der Komponenten**

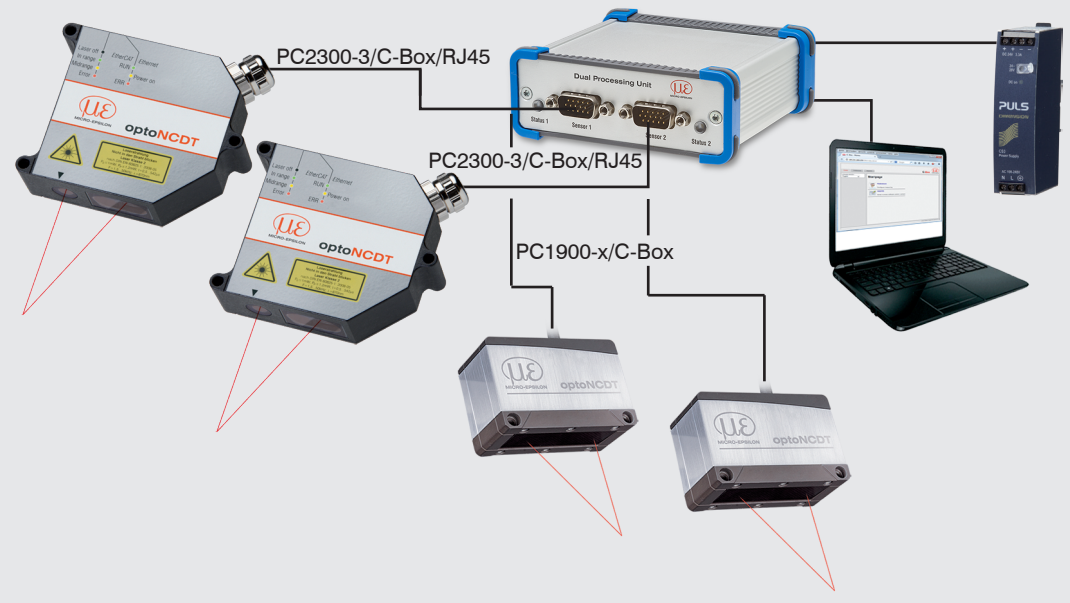

*Anschlussbeispiel 1 von jeweils zwei Sensoren der Reihe ILD2300/ILD1900 an die Dual Processing Unit*

1) Die Dual Processing Unit unterstützt die Sensoren ILD1420, ILD1900, ILD2300, ODC2520, IFC24xx (aktuelle Modelle im Katalog).